## Podręcznik użytkownika

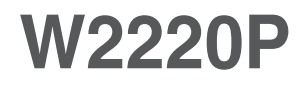

 $\mathbf{P}_{\text{rzed}}$  użyciem tego urządzenia przeczytaj uważnie uwagi podane w rozdziale Środki ostrożności.

Przechowuj Podręcznik użytkownika (CD) w dostępnym miejscu, aby korzystać z niego w przyszłości.

 $\boldsymbol{W}$  razie potrzeby skorzystania z serwisu należy podać informacje

znajdujące się na tabliczce umieszczonej na produkcie.

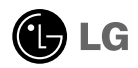

To urzadzenie zostało zaprojektowane i wyprodukowane w sposób zapewniający Twoje bezpieczeństwo osobiste, jednak niepoprawne jego użycie może spowodować ryzyko porażenia pradem elektrycznym lub niebezpieczeństwo pożaru. Aby umożliwić poprawne działanie wszystkich środków bezpieczeństwa wbudowanych do tego monitora, należy przestrzegać następujących podstawowych zasad instalacji, użytkowania i serwisu.

### **Bezpieczeƒstwo**

Należy używać tylko przewodu zasilania dostarczonego wraz z urzadzeniem. W razie użycia innego przewodu zasilania należy sprawdzić, czy jest on zgodny ze stosownymi normami krajowymi, jeśli nie był dostarczony przez sprzedawcę. Jeśli przewód zasilania jest w jakikolwiek sposób uszkodzony, należy się skontaktować z producentem lub najbliższym autoryzowanym punktem napraw w celu wymiany.

Przewód zasilania jest używany jako główne urządzenie odłaczające. Sprawdź, czy po instalacji urządzenia sieciowe gniazdko ścienne jest łatwo dostępne.

Zasilaj monitor tylko ze źródła energii wskazanego w danych technicznych w niniejszym podręczniku lub podanego na monitorze. W razie braku pewności co do rodzaju zasilania w domu należy porozumieć się ze sprzedawcą.

Przeciążone gniazda sieci prądu zmiennego i przedłużacze są niebezpieczne. Równie niebezpieczne są wystrzepione przewody zasilania i uszkodzone wtyczki. Mogą one spowodować niebezpieczeństwo porażenia prądem elektrycznym lub niebezpieczeństwo pożaru. Skontaktuj się z technikiem serwisu w celu wymiany.

Dopóki urządzenie pozostaje podłączone do ściennego gniazda zasilania, nie jest ono odłączone od źródła zasilania prądem przemiennym, nawet jeśli zostanie wyłączone.

Nie otwieraj monitora.

- Wewnątrz nie ma elementów przeznaczonych do obsługi przez użytkownika.
- Nawet kiedy wyłącznik jest w stanie OFF (Wyłączony), wewnątrz występują niebezpieczne wysokie napiecia.
- Jeśli monitor nie działa prawidłowo, skontaktuj się ze sprzedawca.

Aby uniknąć obrażeń ciała:

- Nie ustawiaj monitora na pochylonej półce, jeśli nie będzie prawidłowo umocowany.
- Używaj tylko podstawy zalecanej przez producenta.
- Nie wolno uderzać w ekran ani rzucać w jego kierunku żadnych przedmiotów. Może to spowodować uszkodzenie ciała lub produktu.

Aby zapobiec pożarowi lub innemu zagrożeniu:

- Zawsze wyłaczaj monitor, jeśli opuszczasz pokój na dłużej niż na chwile. Nigdy nie pozostawiaj monitora włączonego wychodząc z domu.
- Zadbaj, aby dzieci nie wrzucały ani nie wkładały żadnych przedmiotów do otworów obudowy monitora. Na niektórych częściach wewnętrznych występują wysokie napiecia.
- Nie dodawaj akcesoriów, które nie zostały przeznaczone do tego monitora.
- Gdy monitor jest pozostawiony bez nadzoru przez dłuższy czas, wyjmij wtyczke z gniazdka ściennego.
- W czasie burzy z wyładowaniami atmosferycznymi nigdy nie dotykaj przewodu zasilającego ani sygnałowego, gdyż jest to bardzo niebezpieczne i może spowodować porażenie prądem elektrycznym.

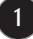

### **Instalacja**

Zadbaj, aby nic nie leżało na przewodzie zasilania ani nic po nim nie przejeżdżało oraz nie ustawiaj monitora w miejscu, w którym przewód zasilania jest nara˝ony na uszkodzenie.

Nie korzystaj z monitora w pobliżu wody, czyli np. blisko wanny, umywalki, zlewu kuchennego, pralki, w wilgotnej piwnicy lub w pobliżu basenu pływackiego. Monitory mają w obudowie otwory wentylacyjne, aby umożliwić odprowadzanie ciepła wytwarzanego w czasie pracy. Jeśli te otwory zostana zasłoniete, gromadzace się ciepło może spowodować uszkodzenie i w jego następstwie niebezpieczeństwo pożaru. Dlatego NIE WOLNO:

- Zasłaniać dolnych otworów wentylacyjnych, ustawiając monitor na łóżku, sofie, kocu itp.
- Ustawiać monitora w obudowie, jeśli nie bedzie zapewniona należyta wentylacja.
- Zasłaniać otworów wentylacyjnych tkaniną lub innym materiałem.
- Ustawiać monitora w pobliżu grzejnika, nad grzejnikiem lub innym źródłem ciepła.

Nie wolno przecierać ani uderzać aktywnej matrycy LCD żadnym twardym przedmiotem, gdy˝ mo˝e to doprowadziç do jej trwa∏ego porysowania, zmatowienia lub zniszczenia

Nie wolno przez dłuższy czas naciskać palcem ekranu LCD, ponieważ może to spowodowaç powstawanie obrazów wtórnych.

Na ekranie mogą pojawiać się uszkodzone punkty, na przykład czerwone, zielone lub niebieskie plamki. Nie ma to jednak wpływu na sprawność monitora

Aby na monitorze LCD uzyskać jak najlepsza jakość obrazu, należy stosować zalecana rozdzielczość. Ustawienie innej rozdzielczości może spowodować przeskalowanie lub inne przetworzenie obrazu wyświetlanego na ekranie. Jest to jednak naturalna cecha panelu LCD o ustalonej rozdzielczości.

Jeśli nieruchomy obraz jest wyświetlany na ekranie przez dłuższy czas, może on spowodować uszkodzenie ekranu i może zostać na nim utrwalony. Należy upewnić sie, że jest właczona opcja wygaszacza ekranu. Efekt ten wystepuje również w produktach innych firm i nie jest objety gwarancją.

Należy unikać uderzeń w ekran i jego boki lub rysowania po nich metalowymi przedmiotami. W przeciwnym razie może dojść do uszkodzenia ekranu.

Przenosić urządzenie, trzymając oburącz, panelem do przodu. Jeśli urządzenie upadnie, może ulec zniszczeniu i spowodować porażenie prądem lub pożar. Skontaktować się z autoryzowanym serwisem w celu naprawy.

Unikaç wysokich temperatur i wilgoci.

### **Czyszczenie**

- Przed czyszczeniem ekranu LCD należy odłączyć zasilanie
- Stosować lekko wilgotna (nie mokra) ściereczke. Nie wolno używać aerozoli bezpośrednio na ekran monitora, ponieważ nadmiar rozpylanej cieczy może spowodować porażenie pradem elektrycznym.
- Podczas czyszczenia produktu odłaczyć przewód zasilania i przecierać delikatnie miekka szmatka, aby uniknać zarysowań. Nie wolno czyścić urzadzenia mokra szmatką ani rozpylać wody lub innych cieczy bezpośrednio na urządzenie. Może to spowodować porażenie pradem elektrycznym. Nie używać chemikaliów, takich jak benzen, rozcieńczalnik lub alkohol.
- Spryskać miękką szmatkę wodą od 2 do 4 razy, a następnie wyczyścić szmatką przednią obudowe, przecierając tylko w jednym kierunku. W przypadku użycia zbyt mokrej szmatki na produkcie moga pozostać ślady.

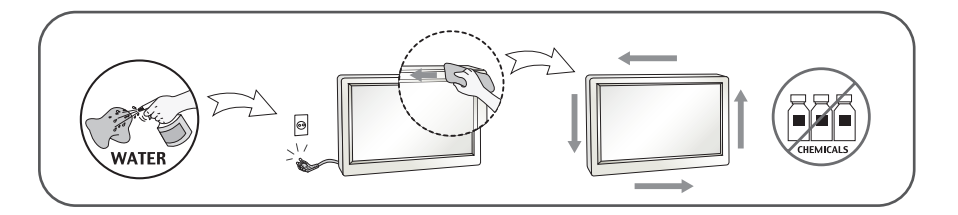

### **Pakowanie**

■ Nie należy wyrzucać oryginalnego opakowania i pudełka. Stanowią one idealny pojemnik do transportowania urządzenia. Kiedy urządzenie jest przewożone w inne miejsce, należy je zapakować w oryginalne opakowanie.

#### **Złomowanie** (Tylko w monitorach LCD z lampą Hg)

- Lampa fluoroscencyjna użyta w tym produkcie zawiera niewielką ilość rteci.
- Urządzenia tego nie należy wyrzucać wraz ze zwykłymi odpadami domowymi.
- Złomowanie tego produktu musi odbywać się zgodnie z lokalnymi przepisami.

#### **!!! Dziękujemy za wybranie produktów firmy LGE !!!**

Należy się upewnić, że w opakowaniu monitora znajdują się następujące elementy. W przypadku braku jakiegokolwiek elementu należy skontaktować się ze sprzedawcą.

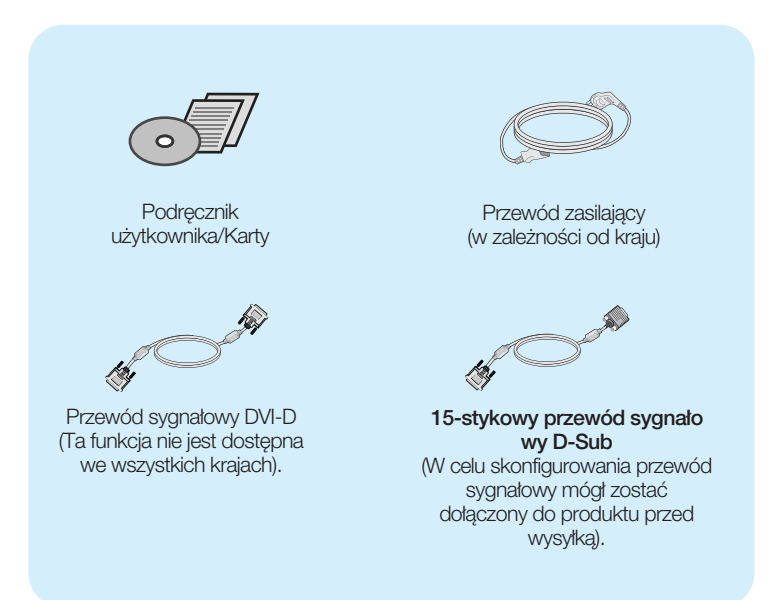

#### **UWAGA**

- Akcesoria mogą wyglądać nieco inaczej niż elementy pokazane na rysunku.
- Dla zachowania zgodności ze standardami określonymi dla tego produktu, należy stosowa ç jedynie ekranowane przewody sygna∏owe (15-stykowy przewód D-Sub czy DVI-D) wyposażone w rdzenie ferrytowe.

Przed rozpoczęciem konfigurowania monitora należy się upewnić, że monitor, system komputerowy i inne do∏àczone urzàdzenia sà wy∏àczone.

### **Montaż podstawy**

1. Postaw monitor skierowany ekranem w dół na poduszce lub miekkiej tkaninie.

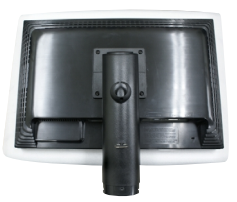

**2.** Przymocuj podstawkę do nóżki, wsuwając ją w odpowiednim kierunku, tak jak pokazano na ilustracji.

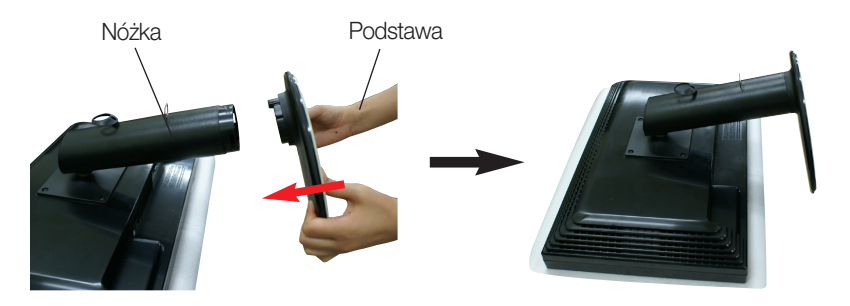

**3.** Po zmontowaniu wszystkich elementów ostrożnie podnieś monitor i ustaw go ekranem do przodu.

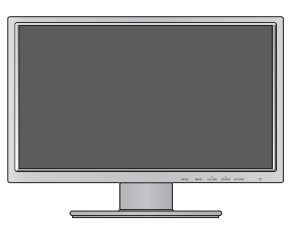

#### **Ostrzeżenie**

- Taśmę i zawleczkę blokującą można zdjąć tylko wtedy, gdy podstawka jest podciągnięta do góry. W przeciwnym razie wystające części podstawki mogą zranić użytkownika.
- Ostrożne obchodzenie się z produktem: Przy podnoszeniu lub przenoszeniu produktu nie należy trzymać ani dotykać przedniej części panelu LCD. Jeśli tak się stanie, panel ulegnie zniszczeniu. (Proszę trzymać za stojak lub plastikową osłonę produktu.)

## **Demontaż podstawy**

**1.** Postaw monitor skierowany ekranem w dó∏ na poduszce lub miękkiej tkaninie.

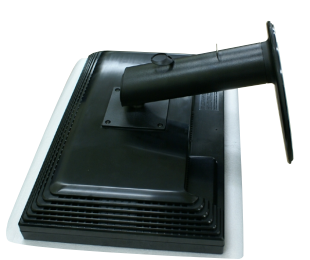

**2.** Naciskając zatrzaski, przesunąć podstawę zgodnie z kierunkiem strzałek, aby oddzieliç jà od korpusu.

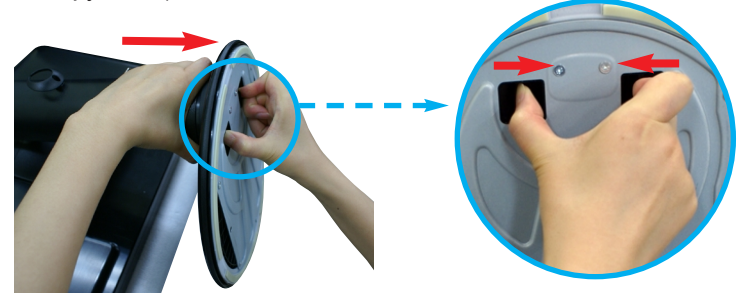

Ważne

- Na tej ilustracji przedstawiono ogólny model połączenia. Twój monitor może się różnić od elementów pokazanych na rysunku.
- Nie przenoś monitora w pozycji do góry nogami, trzymając go tylko za podstawę. Monitor może upaść i ulec uszkodzeniu lub zranić Cię w stopę.

### **Ustawianie pozycji wyświetlacza**

- -Po złożeniu wyreguluj kąt nachylenia, jak pokazano poniżej.
- 1. Wypróbuj różne sposoby wyregulowania pozycji panelu w celu zapewnienia sobie maksymalnego komfortu.
	- Zakres przechylenia : -5°~15°

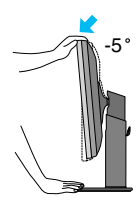

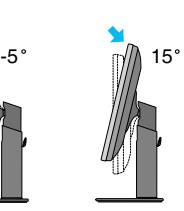

Regulując kąt nachylenia ekranu, nie wkładaj palców między główną część monitora i nóżkę. Możesz sobie przyciąć palce.

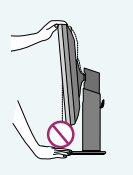

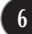

■ Zakres obrotu : 355°

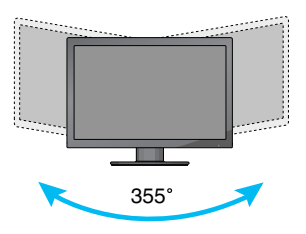

Zakres wysokości: maksymalnie 110 mm (4,33 cala)

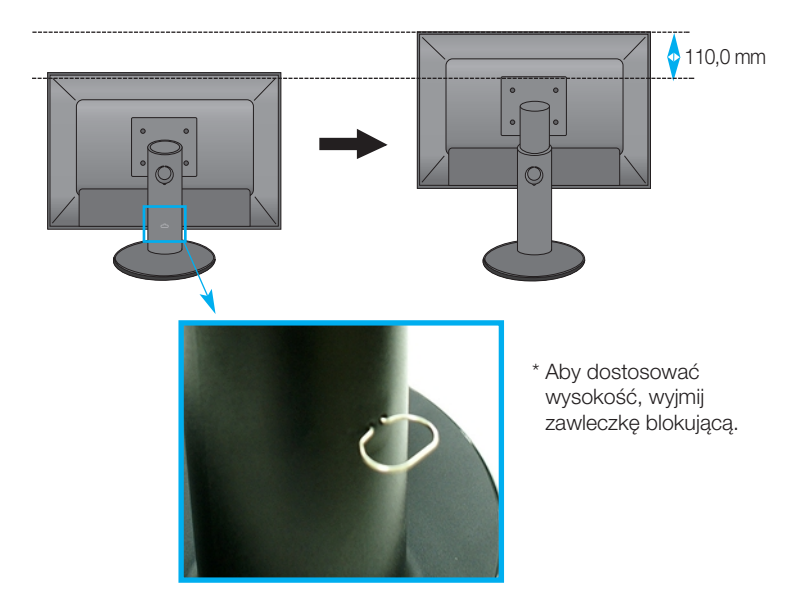

**Ostrzeżenie** 

■ Po wyjęciu wtyczki blokującej nie trzeba wkładać jej ponownie, aby dopasować wysokość monitora.

**7**

#### **Ergonomia**

W celu zachowania wygodnej i ergonomicznej pozycji widzenia zaleca się, aby kąt odchylenia monitora od pionu nie przekraczał pięciu stopni.

### **U˝ycie funkcji obracania**

- Funkcja Pivot (Obracanie) umożliwia obrócenie ekranu o 90 stopni zgodnie z kierunkiem ruchu wskazówek zegara.
- 1. Aby użyć funkcji obracania, maksymalnie podnieś monitor.
- **2.** Ustawienie poziome i pionowe panel można obracać o 90° w kierunku zgodnym z ruchem wskazówek zegara. Podczas obracania monitora w celu użycia funkcji obracania należy zachować ostrożność i unikać kontaktu głównej części monitora z podstawka. Dotknięcie podstawki główną częścia monitora może spowodować jej peknięcie.

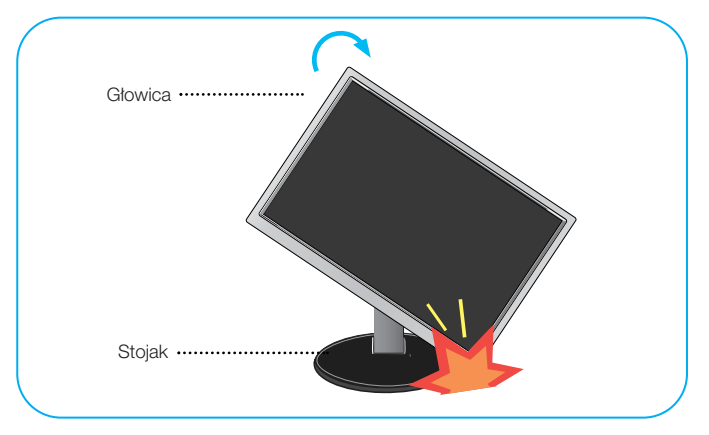

3. Podczas obracania ekranu należy uważać na przewody.

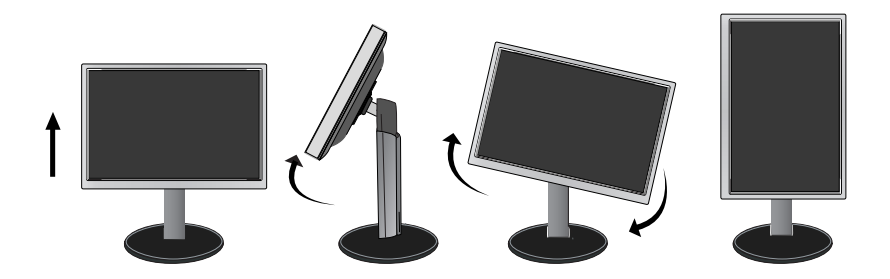

### **Łaczenie z urządzeniem PC/AV**

- 1. Przed rozpoczeciem konfigurowania monitora należy się upewnić, że monitor, system komputerowy i inne dołączone urządzenia są wyłączone.
- $2.$  Podłącz przewód sygnału wejściowego in przewód zasilania  $\Omega$  w odpowiedniej kolejności, a następnie dokręć śrubę zabezpieczającą przewód sygnału wejściowego.
	- **A** Podłącz przewód DVI-D (sygnału cyfrowego)
	- **B** Podłącz przewód D-Sub (sygnału analogowego)
	- **C** Pod∏àcz kabel HDMI

#### **UWAGA**

- Uproszczony widok z tyłu.
- Ten widok z tyłu reprezentuje model ogólny; Twój monitor może się różnić od przedstawionego na ilustracji.

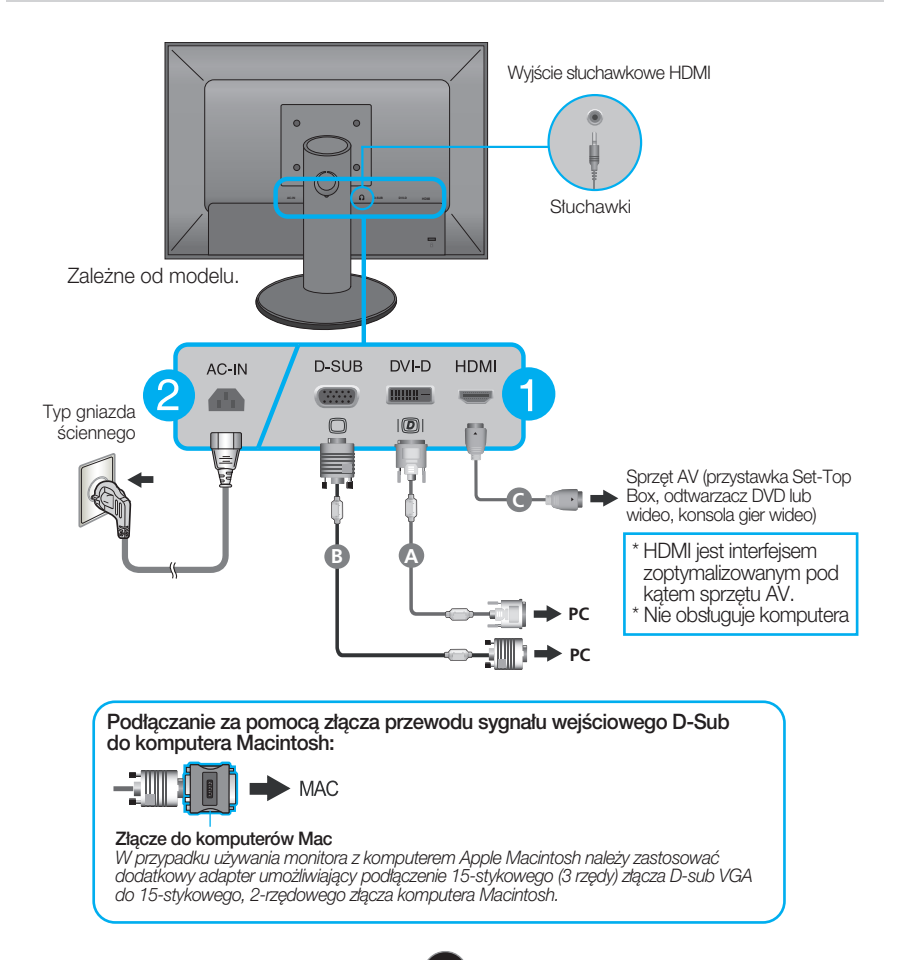

3. Umieścić kabel zasilający i inne kable w uchwycie przewodu.

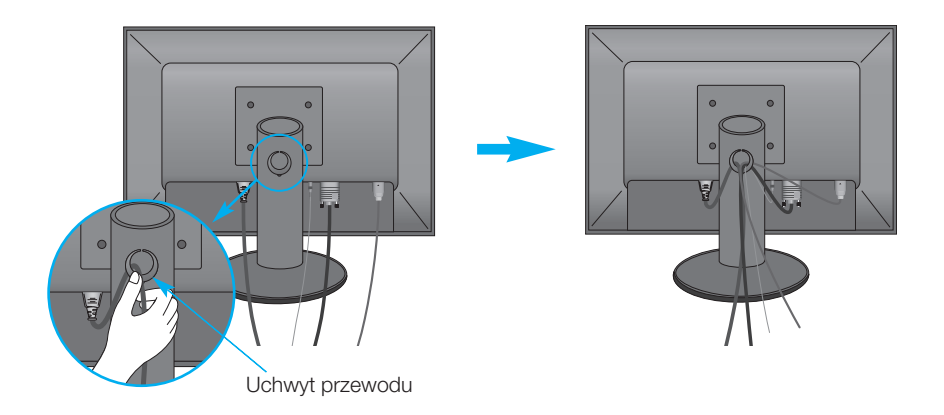

4. Naciśnij przycisk power (zasilanie) ( **(**∪) na przednim panelu, aby włączyć zasilanie. Po właczeniu monitora funkcja Self Image Setting Function (automatyczne ustawianie obrazu) jest włączana automatycznie. (Tylko dla sygnału wejściowego D-SUB)

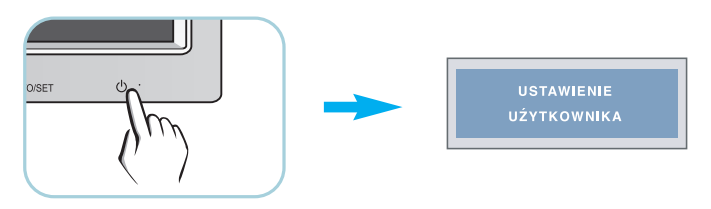

#### UWAGA

"Funkcja automatycznego ustawiania obrazu"? Ta funkcja zapewnia optymalne ustawienia monitora. Gdy użytkownik po raz pierwszy podłączy monitor do komputera, funkcja ta automatycznie dostosuje ustawienia wyświetlacza optymalnie do sygnałów wejściowych.

Funkcja "AUTO/SET" (Auto/Ustaw)? Gdy podczas używania urządzenia lub po zmianie rozdzielczości wystàpià takie problemy jak rozmazany ekran, rozmazane litery, migotanie ekranu lub przekrzywienia ekranu, naciśnij przycisk funkcji "AUTO/SET" (Auto/Ustaw), aby poprawić rozdzielczość.

#### **Przyciski na panelu przednim**

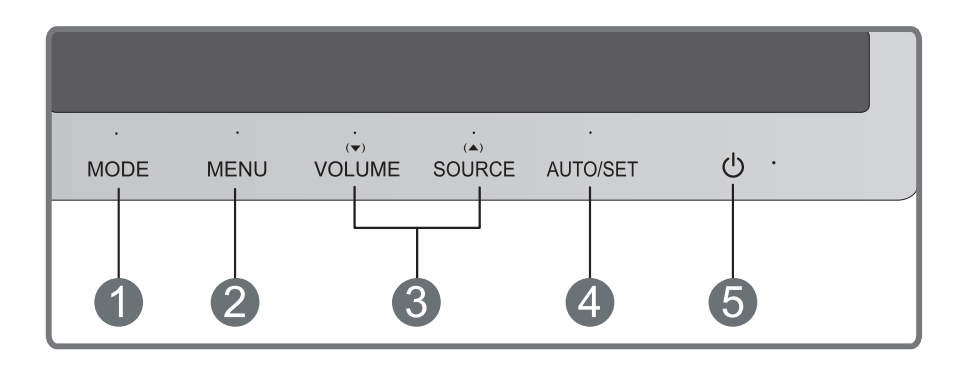

**Przycisk MODE** Naciskając ten przycisk, można regulować tryb TRYB (FILM, TEKST, ZDJĘCIE, UŻYTKOWNIK, sRGB).

Więcej informacji można znaleźć na stronie 16.

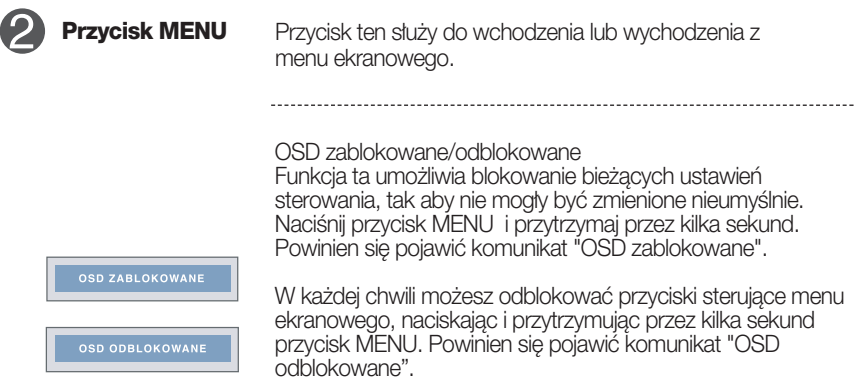

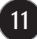

 $\overline{\phantom{a}}$ 

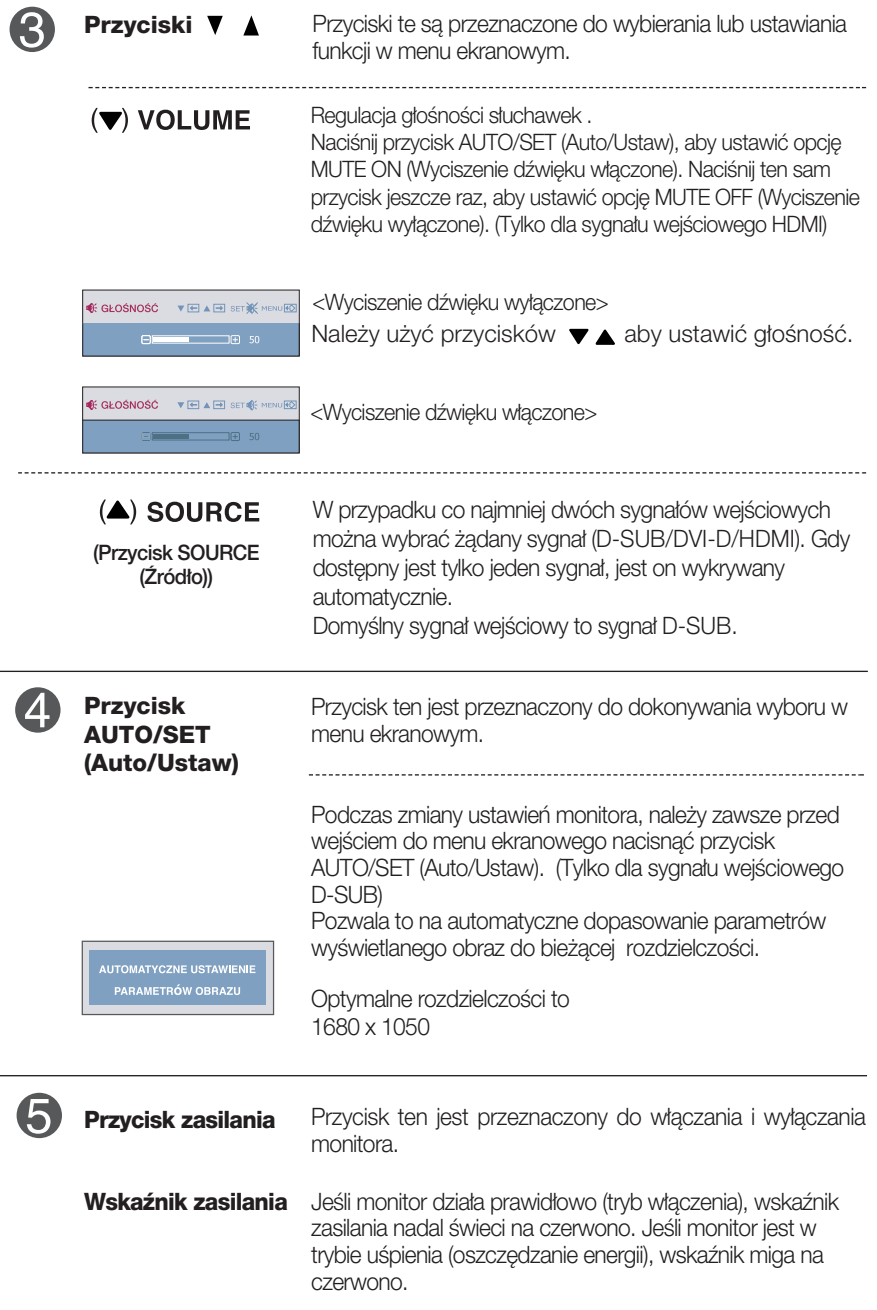

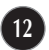

### **Regulacja ekranu**

Za pomocà systemu menu ekranowego ustawianie rozmiarów obrazu, jego pozycji i parametrów pracy monitora jest łatwe i szybkie. W celu zaznajomienia użytkownika z elementami sterującymi poniżej podano krótki przykład.

Niniejszy rozdział zwiera opis dostepnych elementów regulacyjnych i wybieranych parametrów, które są dostępne za pomocą menu ekranowego.

Aby wykonać regulacje w menu ekranowym, należy postępować według poniższej procedury:

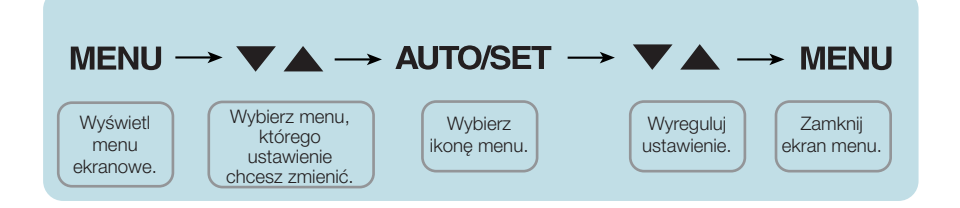

- Naciśnij przycisk MENU (Menu), po czym pojawi się główne menu ekranowe (OSD)
- Aby wybrać element sterujący, użyj przycisku  $\blacktriangledown$  lub  $\blacktriangle$ . Kiedy żądana ikona zostanie podświetlona, naciśnij przycisk AUTO/SET (Auto/Ustaw). **2**
- Użyj przycisków ▼/▲ aby odpowiednio wyregulować obraz. Użyj przycisku AUTO/SET (Auto/Ustaw), aby wybraç inne elementy podmenu. **3**
- Naciśnij przycisk MENU jeden raz, aby wrócić do menu głównego w celu wyboru innej funkcji. Naciśnij przycisk MENU dwa razy, aby wyjść z menu ekranowego. **4**

W poniższej tabeli przedstawiono menu sterowania, regulacji i ustawień menu ekranowego (OSD).

- **DSUB** : Wejście D-SUB(Sygnał analogowy)
- **DVI-D** : Wejście DVI-D(Sygnał cyfrowy)
- **HDMI**: Wejście HDMI

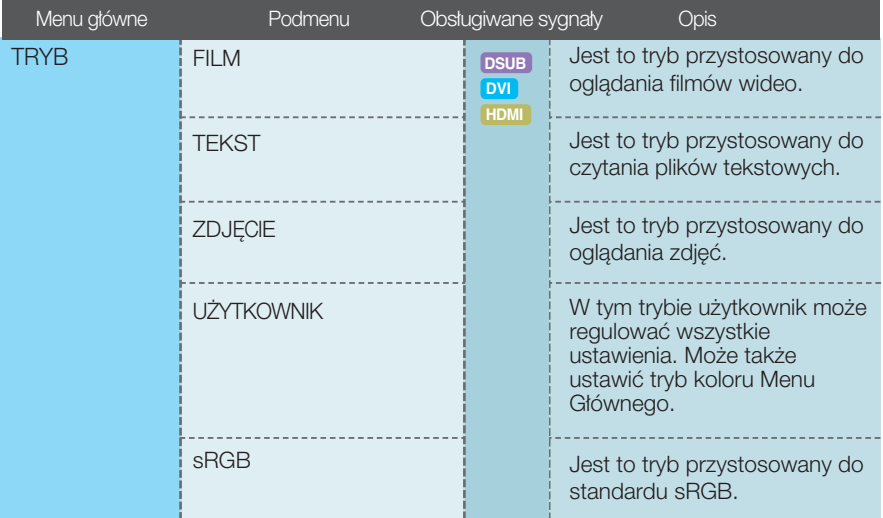

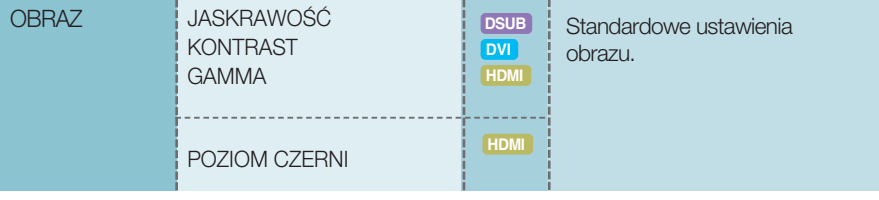

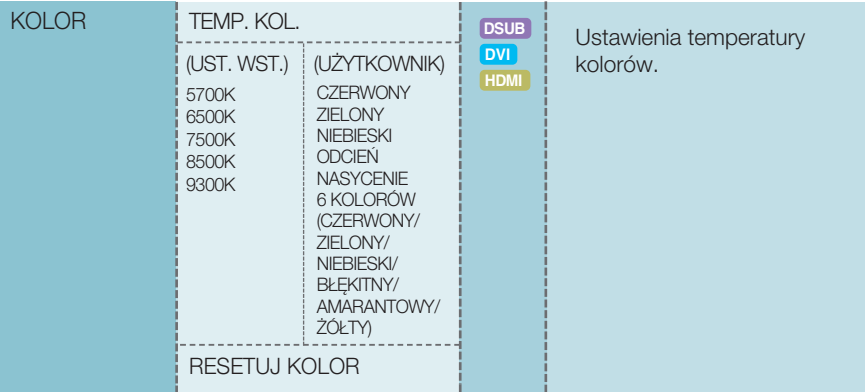

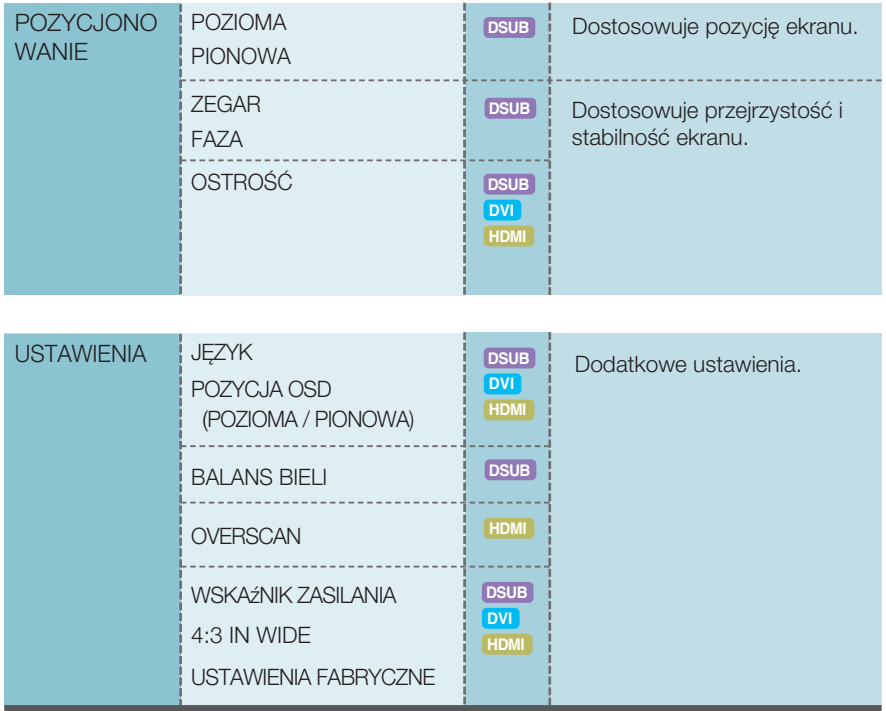

UWAGA

■ Kolejność ikon może się różnić zależnie od modelu (14~21).

Przycisk MODE z przodu monitora uruchamia menu ekranu OSD.

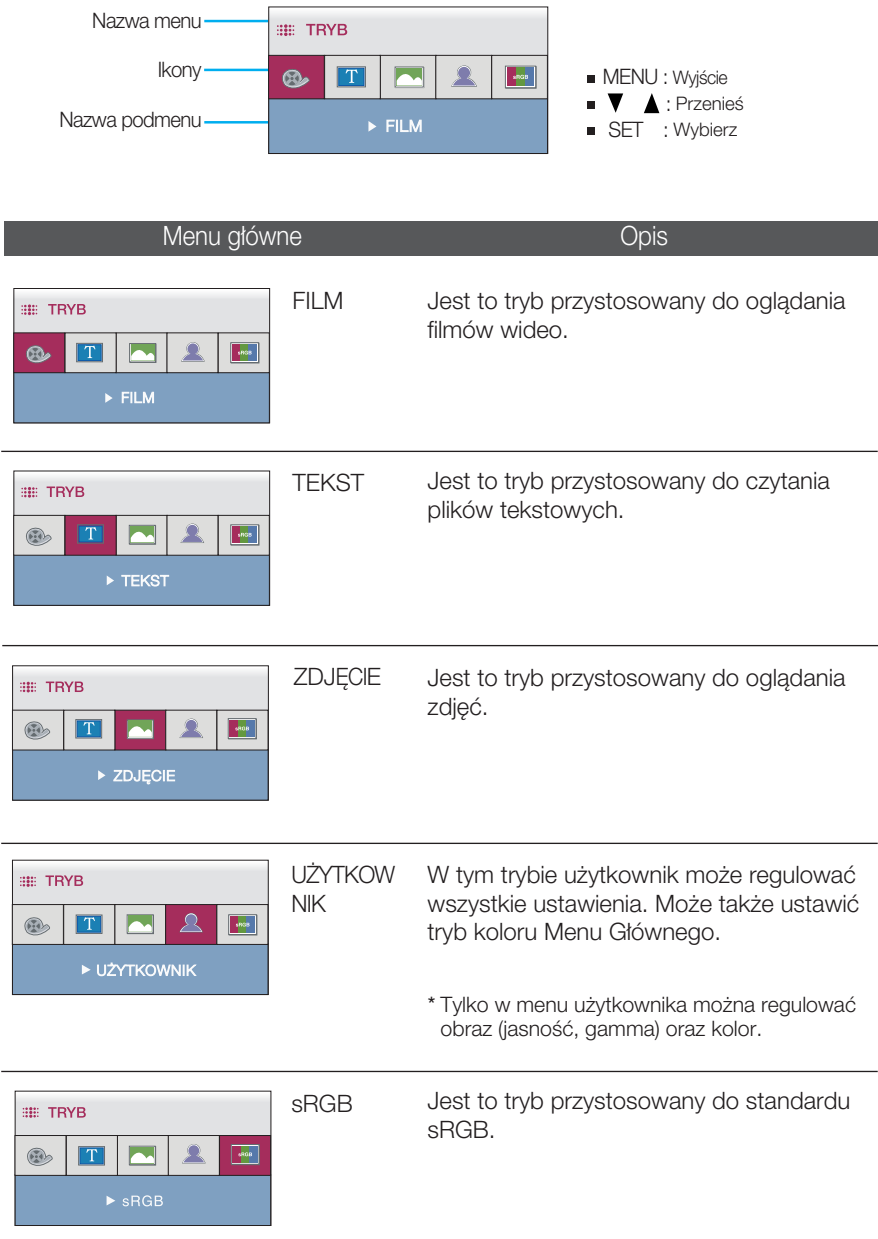

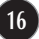

**Przedstawiono procedure wybierania i regulacji parametrów w systemie menu** ekranowego (OSD). Poniżej wymieniono ikony, ich nazwy oraz opisy wszystkich elementów pokazywanych w Menu.

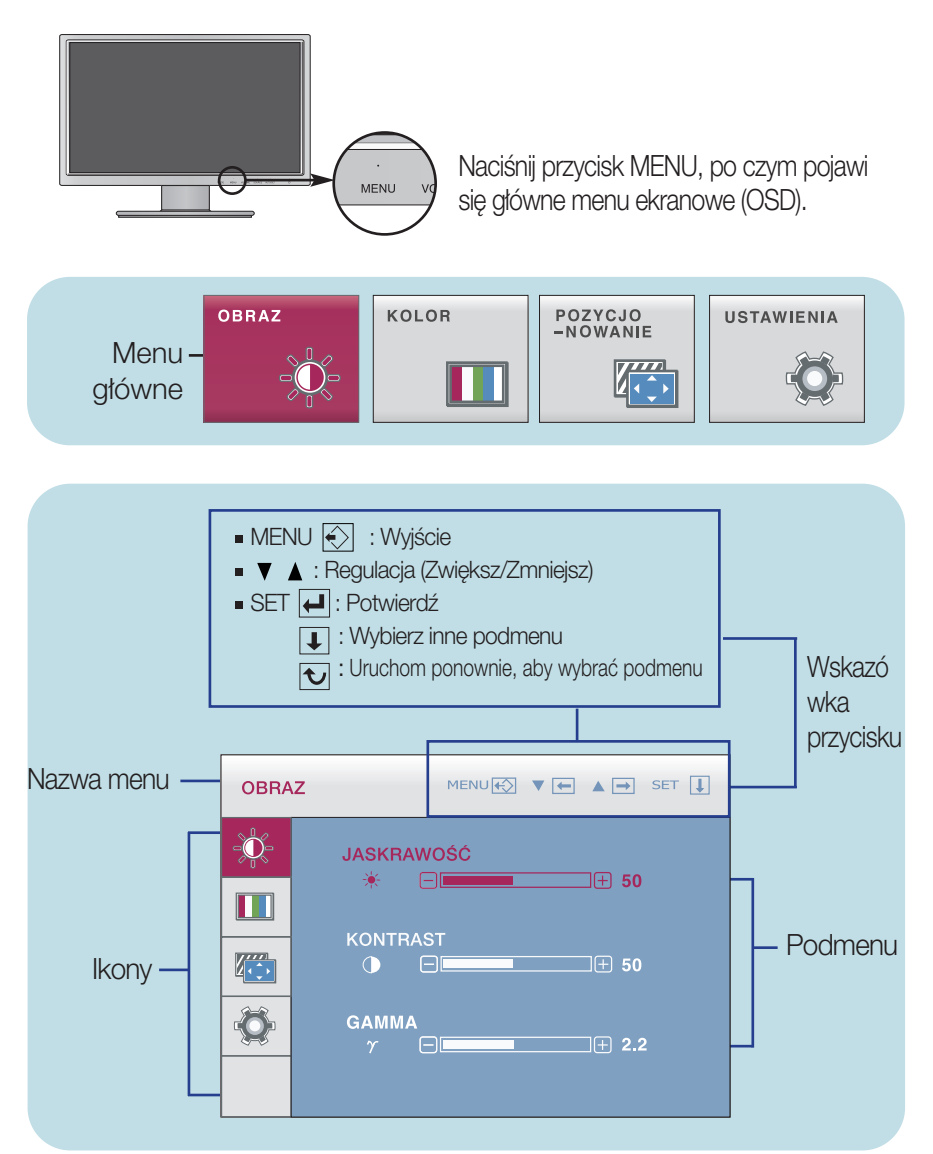

#### UWAGA

Jezyki OSD (menu ekranowego) na monitorze mogą się różnić od przedstawionych w podręczniku.

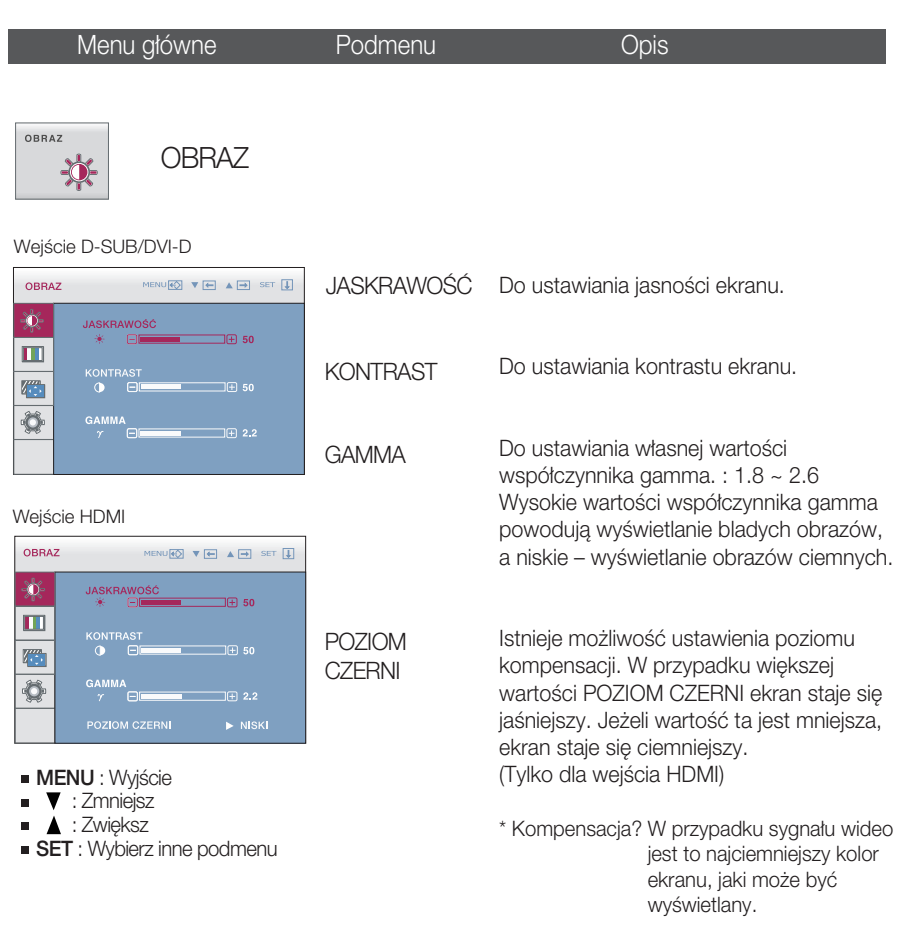

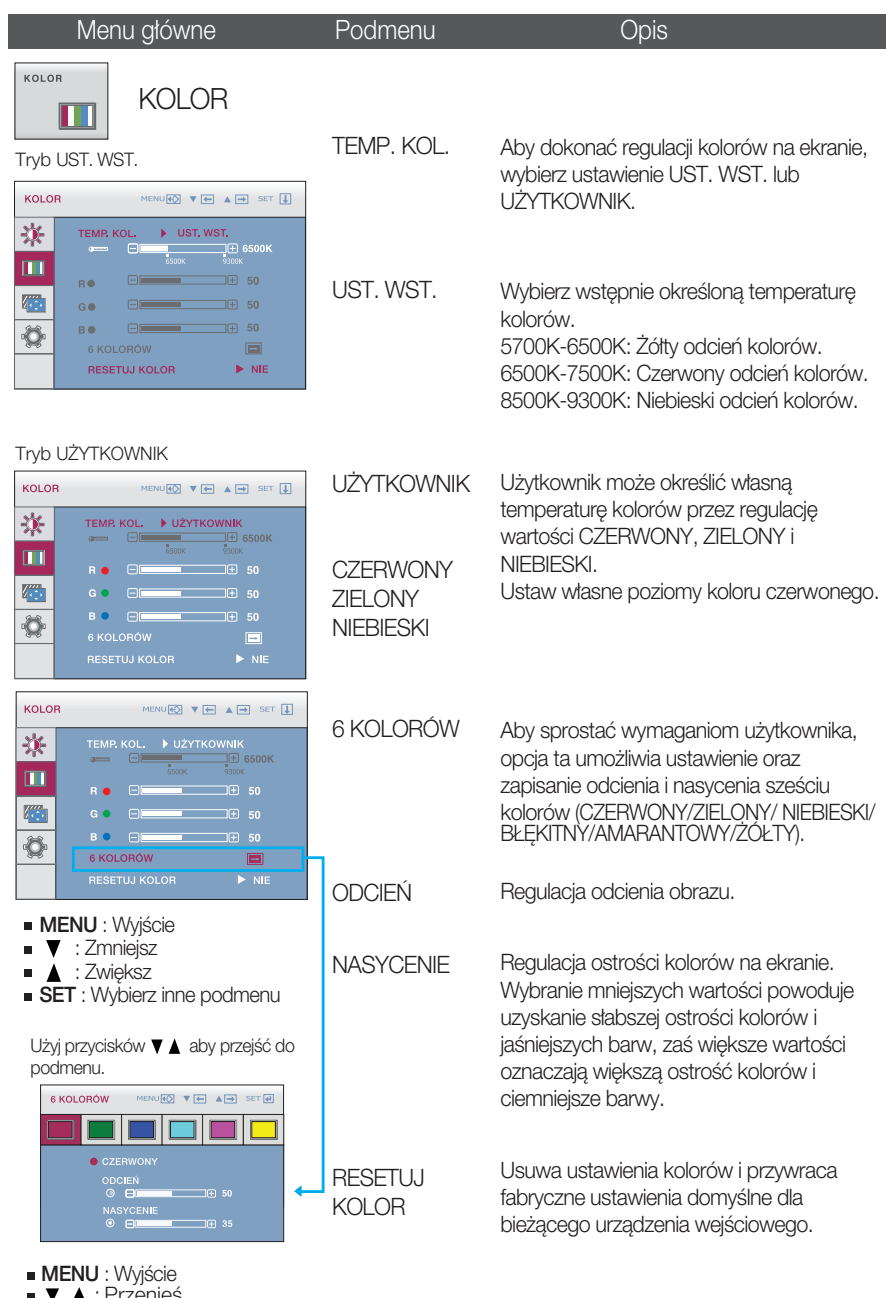

▼,▲ : Przenieś<br>**SET** : Wybierz inne podmenu

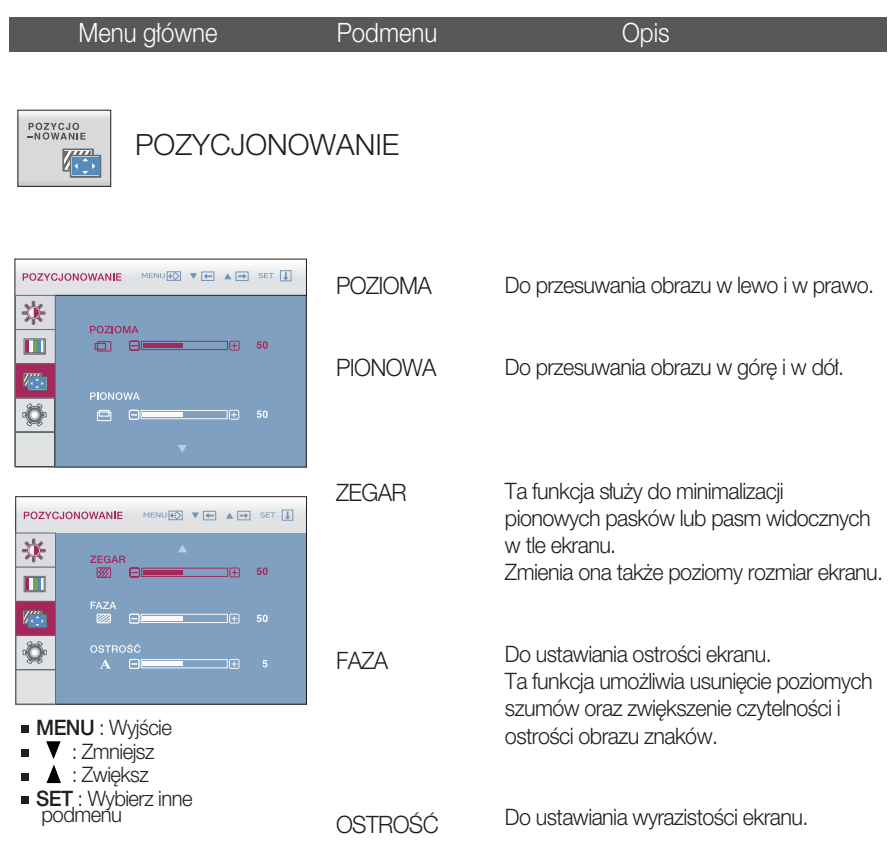

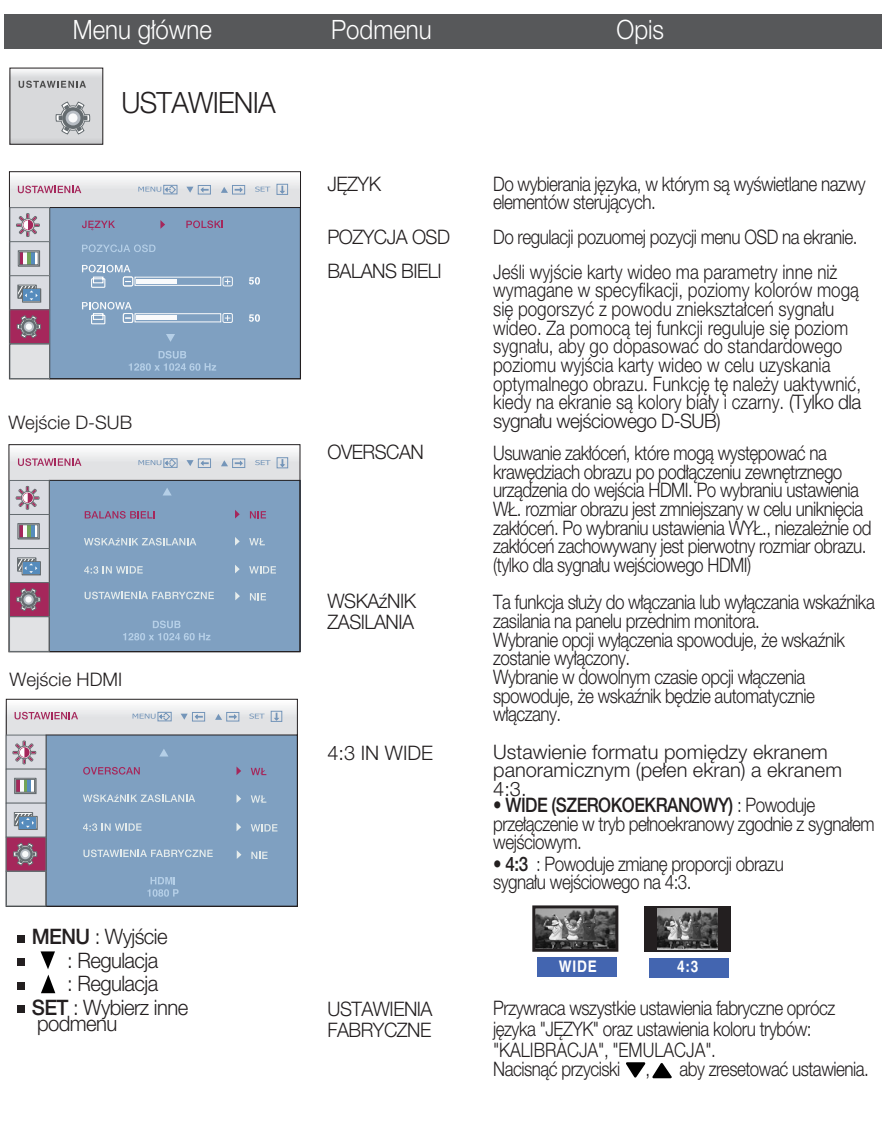

#### UWAGA

Jeśli to nie poprawi obrazu na ekranie, należy przywrócić domyślne ustawienia fabryczne. W razie potrzeby należy ponownie użyć funkcji BALANS BIELI .Funkcja zostanie włączona po wybraniu wejścia D-SUB.

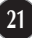

Przed wezwaniem serwisu sprawdź następujące symptomy.

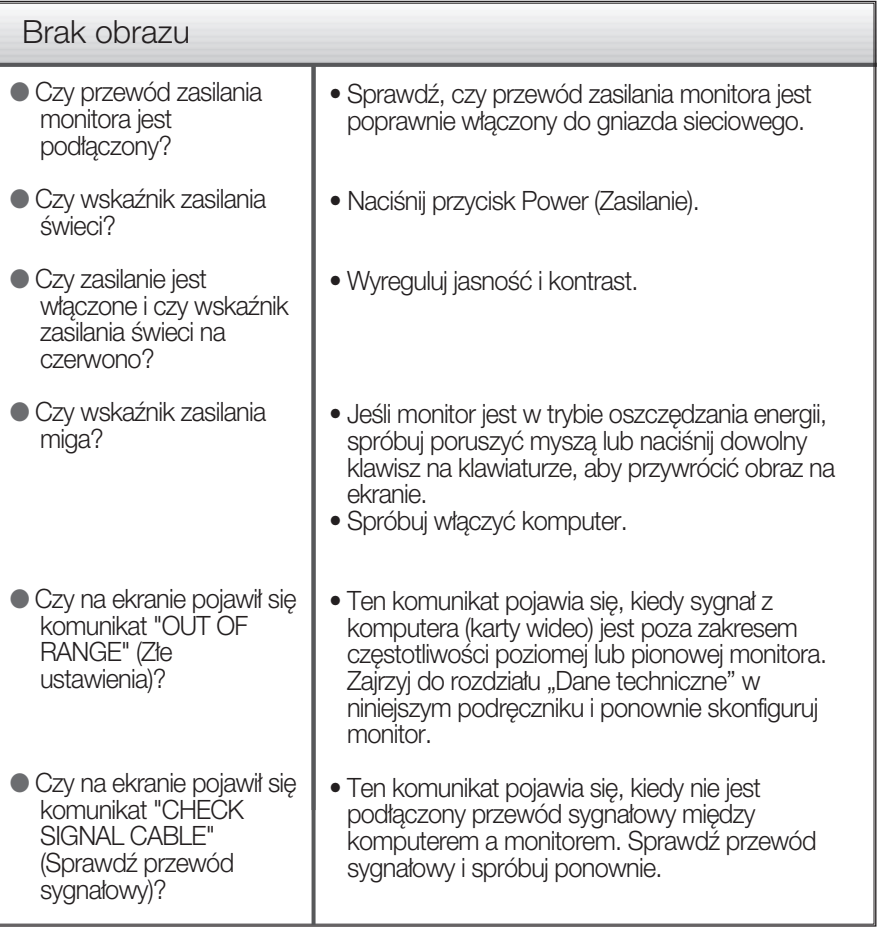

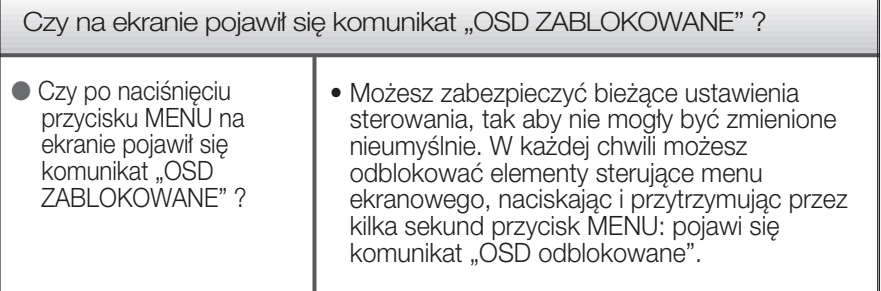

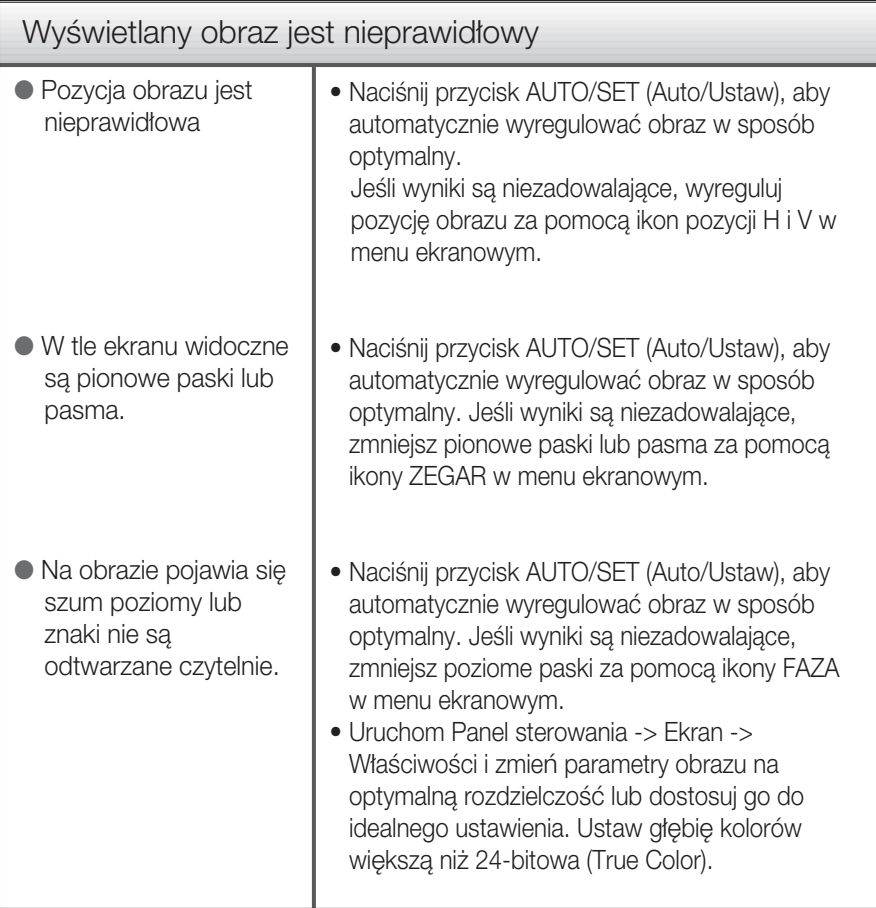

#### **Ważne**

- Uruchom Panel sterowania -> Ekran -> Właściwości i sprawdź, czy częstotliwość lub rozdzielczość uległy zmianie. Jeśli tak, przywróć ustawienia karty graficznej do optymalnej rozdzielczości.
- JeÊli zalecana rozdzielczoÊç (optymalna rozdzielczoÊç) nie jest wybrana, wyświetlane litery mogą być rozmazane, a obraz może być przyciemniony, przycięty lub skośny. Upewnij się, że wybrana została zalecana rozdzielczość.
- Metody konfiguracji mogą być różne w przypadku różnych komputerów i systemów operacyjnych, a wspomniana wyżej rozdzielczość może nie być obsługiwana przez kartę wideo. W takim przypadku należy zapytać producenta komputera lub karty wideo.

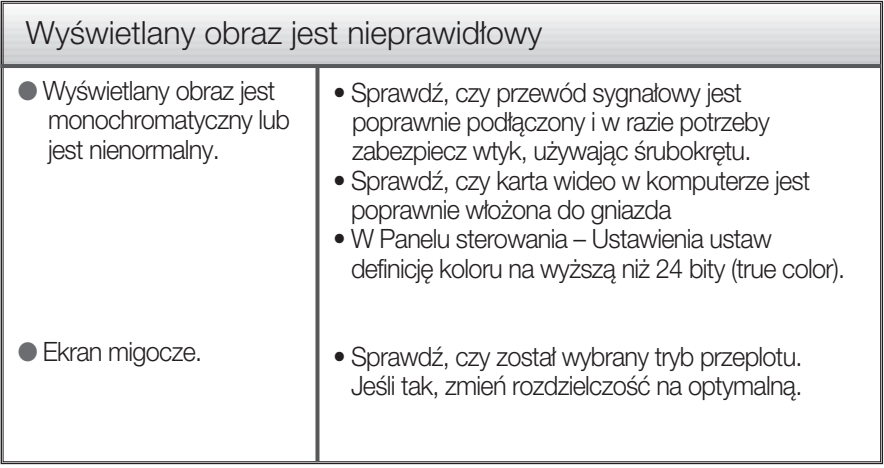

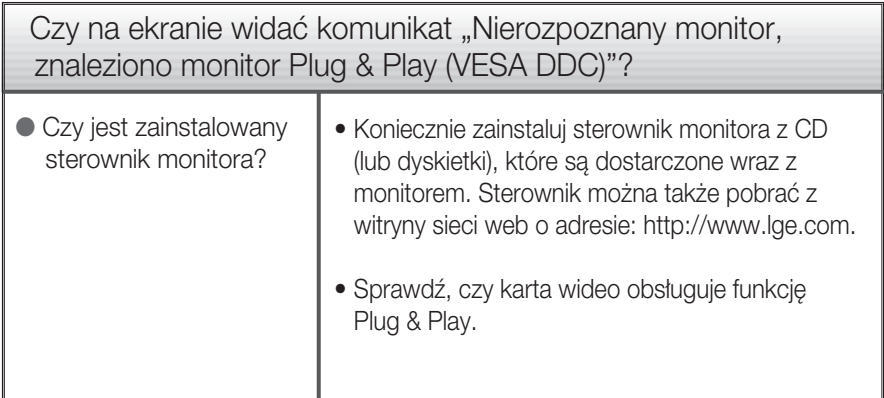

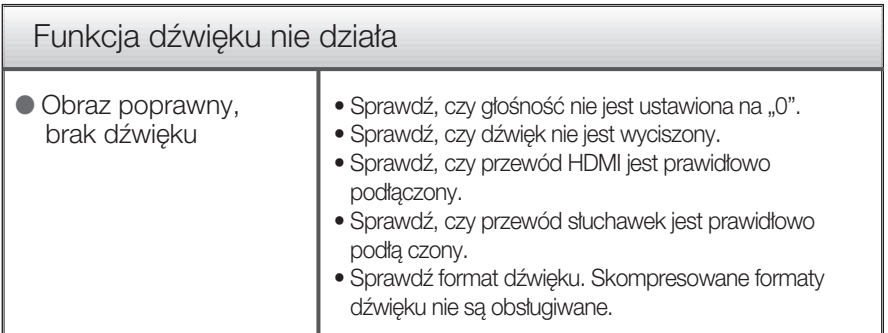

### Dane techniczne

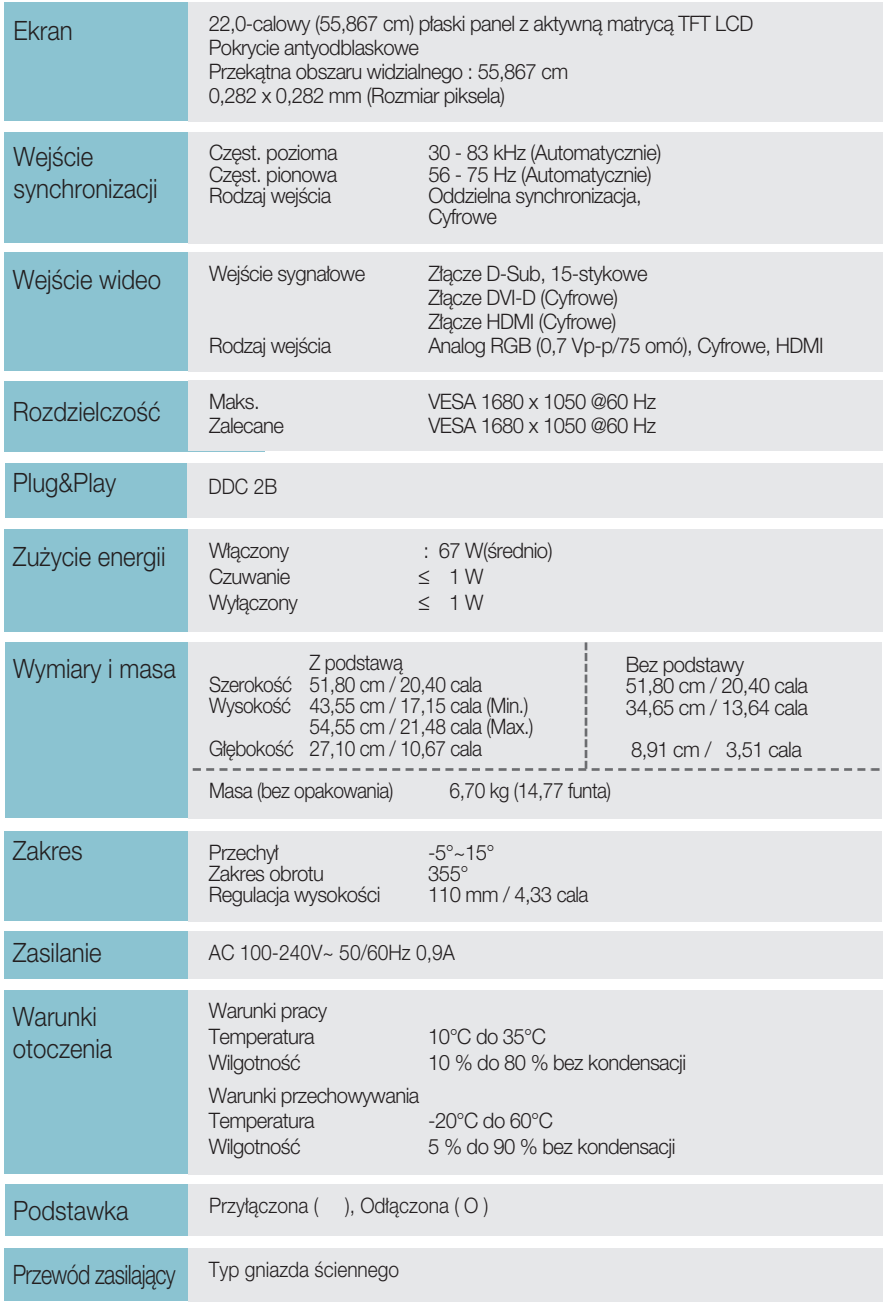

#### UWAGA

Informacje w tym dokumencie mogà ulec zmianie bez powiadomienia.

## Tryby wstępnie ustawione (Rozdzielczość)

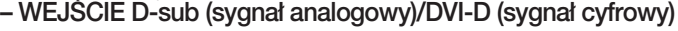

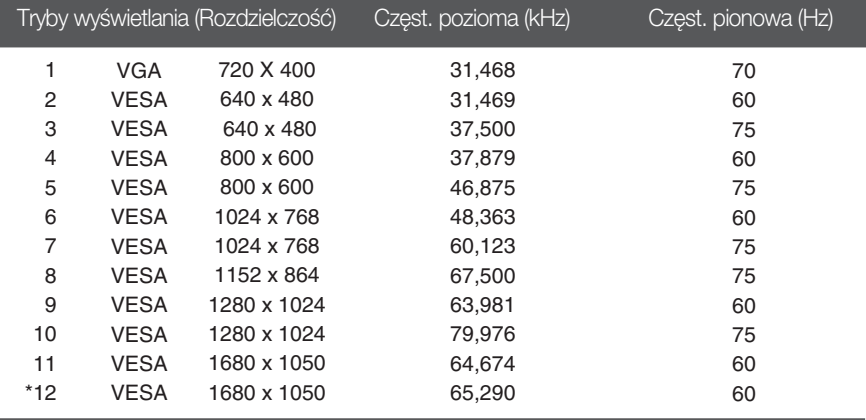

\* Tryb zalecany

### **WEJÂCIE HDMI wideo**

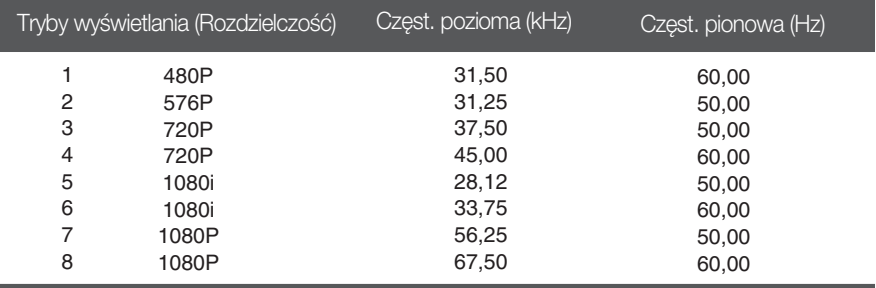

#### **Wskaênik**

I

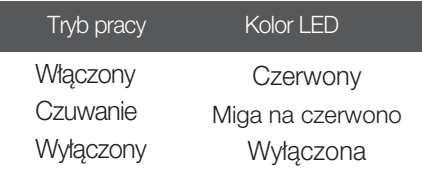

Niniejszy monitor jest przystosowany stosowania z zestawami do montażu ściennego lub urządzeniami transportowymi.

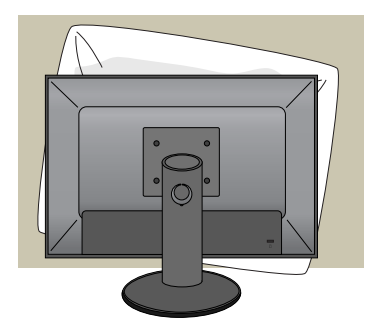

1. Po przeniesieniu urządzenia w celu umieszczenia go ekranem do dołu należy ułożyć je na miekkiej szmatce lub poduszce, aby uniknąć uszkodzenia powierzchni.

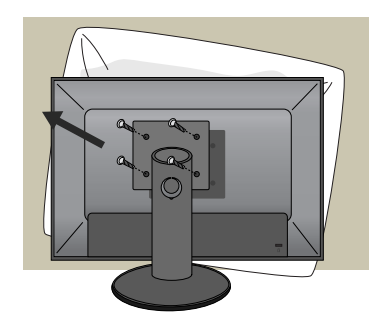

- **2.** Oddziel główną część monitora od podstawy za pomoca śrubokretu.
- **3.** Instalacja zestawu do montażu ściennego.

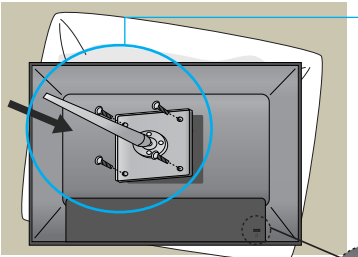

Gniazdo bezpieczeństwa Kensington Połączone z linką bezpieczeństwa, którą można kupić oddzielnie w większości sklepów komputerowych

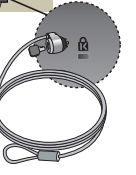

Zestaw montażu ściennego (do kupienia osobno) -Nale˝y sie upewniç, aby korzystaç z takiego wspornika, który spełnia standardy VESA. -Używanie dłuższych śrub może być przyczyna zniszczenia produktu.

-Używanie śrub, które nie odpowiadają standardom VESA, może być przyczyną zniszczenia produktu lub też może on spaść ze ściany. Firma nie ponosi odpowiedzialności za zniszczenia wynikające z nieprzestrzegania zamieszczonych instrukcji.

> <Wymiary do montażu śrub> Miejsce między otworami: 100 mm x 100 mm

# **Digitally yours FRISH**

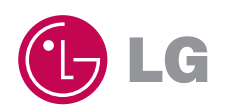